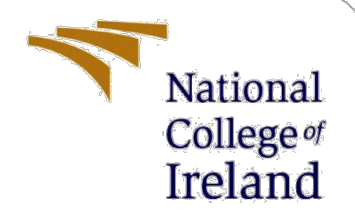

# Configuration Manual

MSc Research Project MSc. in Data Analytics

Venkatesh Mukhopadhyay Student ID: x20107790

> School of Computing National College of Ireland

Supervisor: Dr. Barry Haycock

#### **National College of Ireland**

#### **MSc Project Submission Sheet**

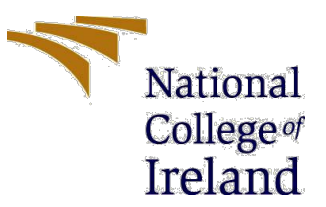

#### **School of Computing**

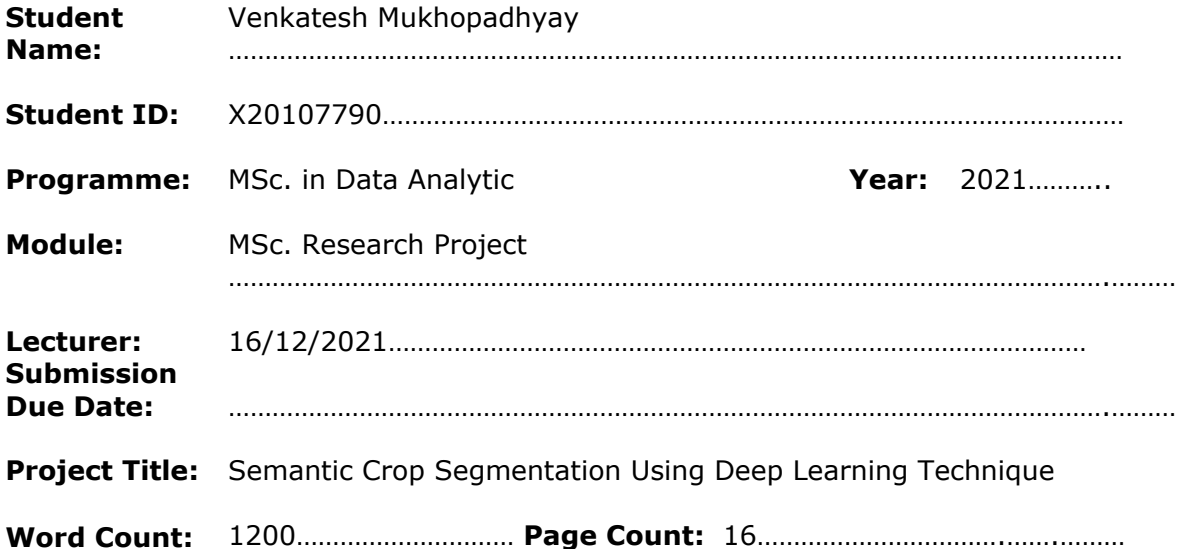

I hereby certify that the information contained in this (my submission) is information pertaining to research I conducted for this project. All information other than my own contribution will be fully referenced and listed in the relevant bibliography section at the rear of the project.

ALL internet material must be referenced in the bibliography section. Students are required to use the Referencing Standard specified in the report template. To use other author's written or electronic work is illegal (plagiarism) and may result in disciplinary action.

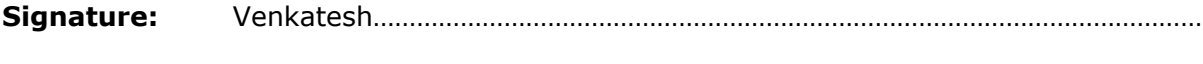

**Date:** 16/12/2021…………………………………………………………………………………………………

#### **PLEASE READ THE FOLLOWING INSTRUCTIONS AND CHECKLIST**

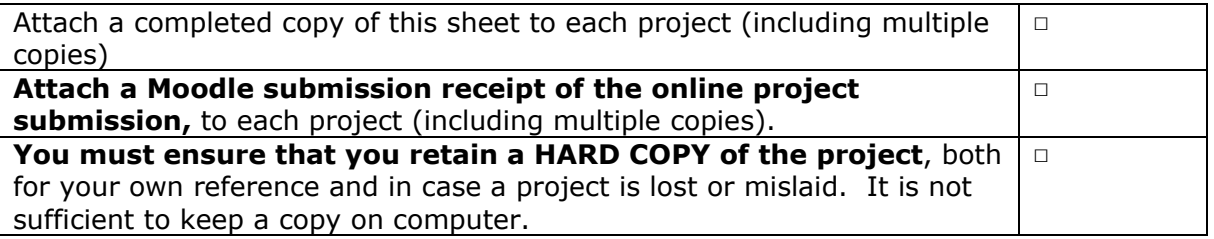

Assignments that are submitted to the Programme Coordinator Office must be placed into the assignment box located outside the office.

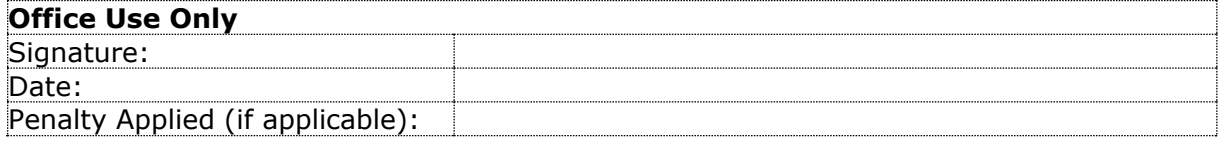

# Configuration Manual

# Venkatesh Mukhoadhyay Student ID: x20107790

## 1 **Introduction**

The main purpose of this documentation is to compile all the process that must be completed throughout the research project implementation and execution stage. Core technologies , hardware, Library Dependencies , software and prerequisites are provided in order to replicate the research work in the future. This document covers all procedures that are required to run the code from end to end, this document also covers the deployment process.

# 2 **System Configurations**

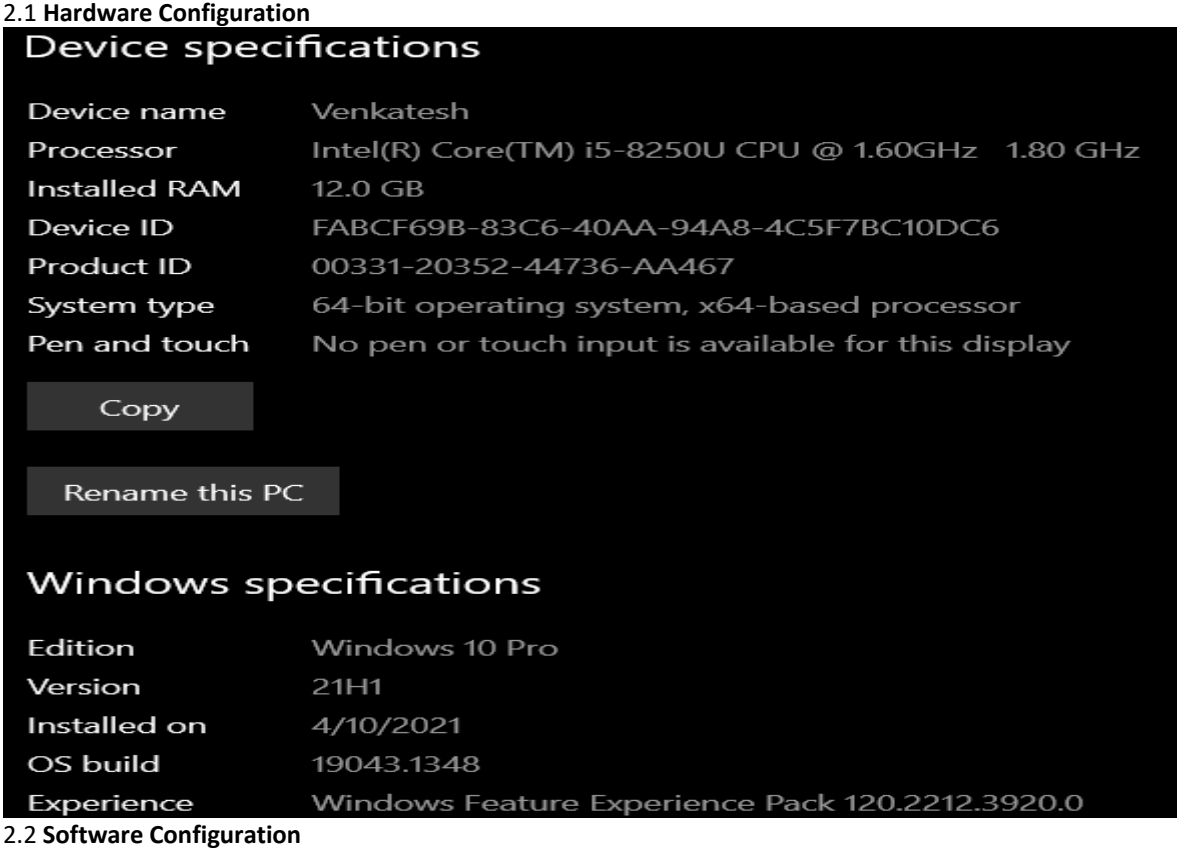

This segment of the configuration offers details about the software which is used to carry out the study, as well as its specs.

#### 2.2.1 **Google Colaboratory**

The entire dataset is uploaded to google drive and then the google drive is connected to the colab notebook

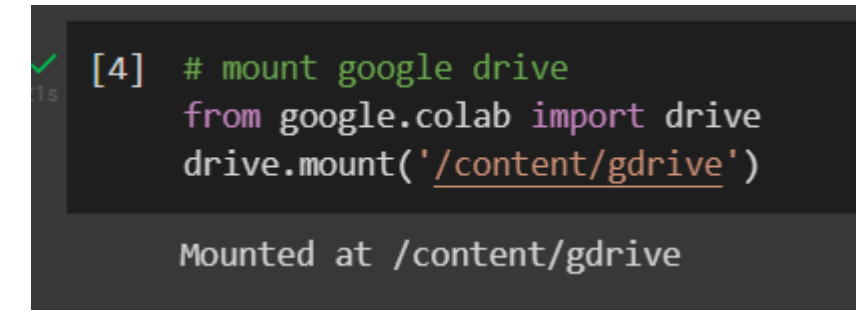

Figure 2: Mounting Google Drive on Google Colab

After the above command is executed , there will be a pop up message which will ask us to confirm the google drive account which we want to mount to the google colab notebook. We have give some permissions so that google drive can be mounted to our Colab notebook.

#### **Colab GPU**

We will enable Google colab GPU using the below command. Google usually provide low power GPU for less intensive task

#### **2.2.2 Other Software Used**

In order to interact with Google colab we have used google chrome web browser and for report writing we have used overleaf which handles LeTex style reporting with ease.

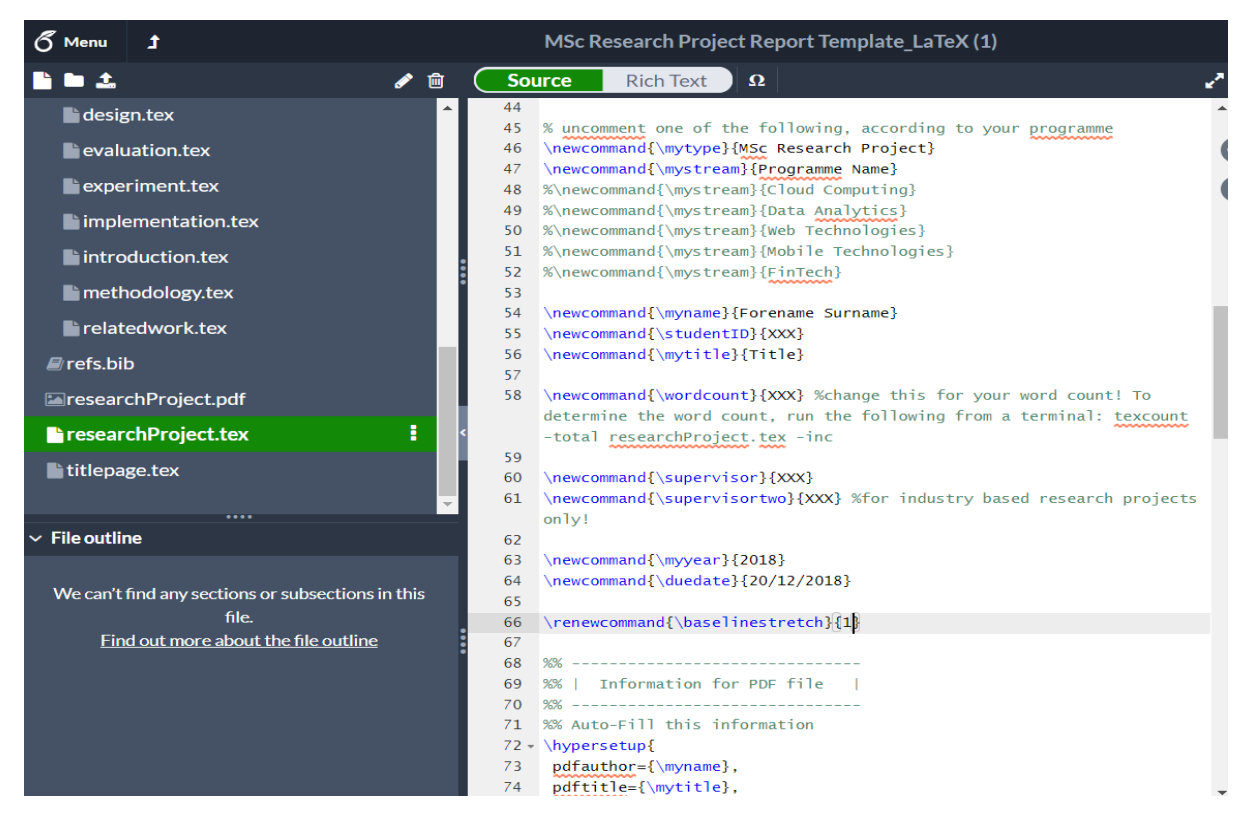

#### **3 Data Preparation**

The dataset used for this research work is collected from RadiantMLHub portal. Which is an open library for satellite images taken from multiple satellite of different different location.

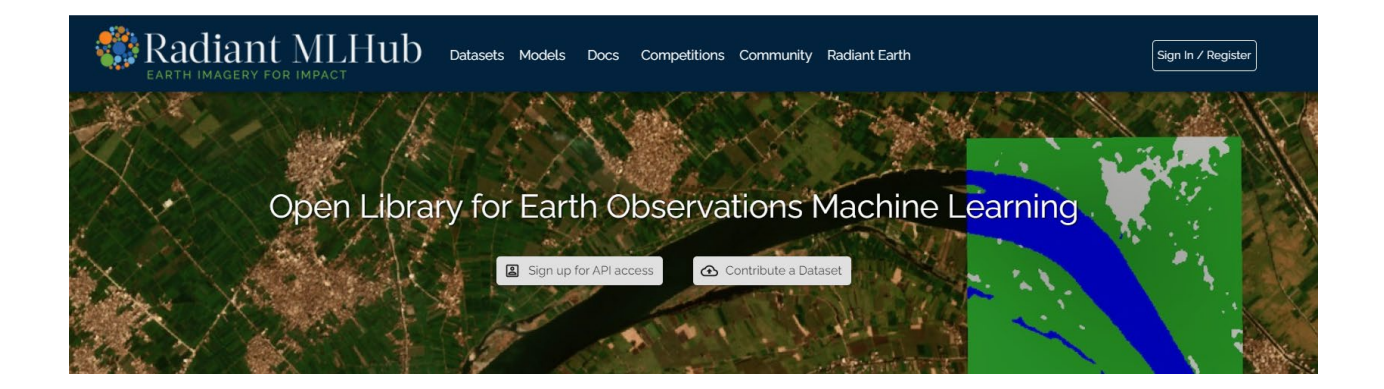

The images from the sentinel 2 satellite which belong from the same month are put into same folder having same time stamp. (March 22, May 31, June 20 and August 4)

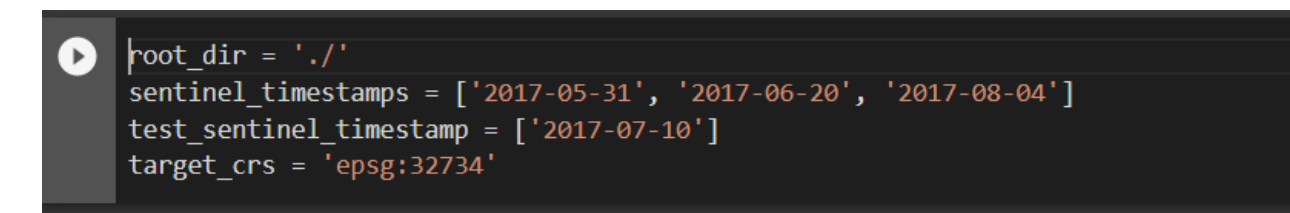

Reading the class of the crop type

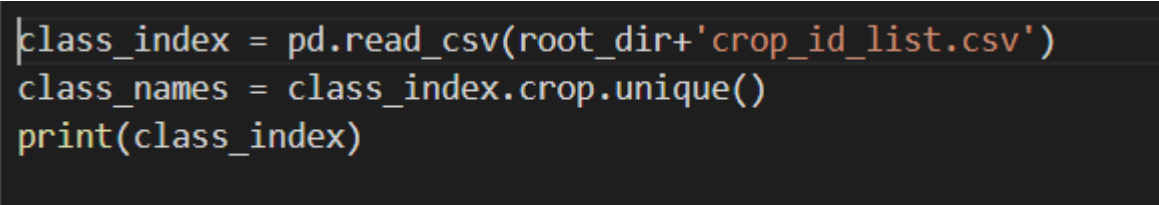

Calculating the spectral indexes using band 2, 3, 4 and 8 from the sentinel 2 images which are red, green , blue and near infrared wavelengths. First, we need to get the bands metadata and create an array from the images.

```
def sentinel read(sentinel timestamp):
    sentinel dir = os.path.join(root dir,sentinel timestamp)
    bands = glob.glob(sentinel dir+'/**/*.jp2',recursive=True)src_2 = rasterio.open(fnmatch.filter(bands, '*B02.jp2')[0]) #blue
   src 3 = rasterio.open(fnmatch.filter(bands, '*B03.jp2')[0]) #green
   src_4 = rasterio.open(fnmatch.filter(bands, '*B04.jp2')[0]) #red
   src_8 = rasterio.open(fnmatch.filter(bands, '*B08.jp2')[0]) #near infrared
   arr 2 = src 2.read()arr_3 = src_3.read()arr 4 = src 4.read()arr 8 = src 8.read()return sentinel_dir, arr_2, arr_3, arr_4, arr_8, src_8
```
## **Calculating Vegetation Indexes from Images Bands**

We will now calculate the spectral indexes and concatenate them into 1 index stack.

```
def indexnormstack(red, nir):
   def NDIcalc(nir, red):
       ndi = (nir - red) / (nir + red + 1e-5)return ndi
   def WRDVIcalc(red,nir):
       a = 0.2wdrvi = (a * nir - red) / (a * nir + red)return wdrvi
   def SAVIcalc(red, nir):
       savi = 1.5 * (nir - red) / (nir + red + 0.5)return savi
   def norm(arr):
       arr norm = (255*(arr - np.min(arr))/np.php(arr))return arr norm
   ndvi = NDIcalc(nir, red)savi = SAVIcalc(red, nir)wdrvi = WRDVIcalc(red, nir)ndvi = NDIcalc(nir, red)savi = SAVIcalc(red, nir)wdrvi = WRDVIcalc(red, nir)ndvi = ndvi.transpose(1,2,0)savi = savi.transpose(1,2,0)wdrvi = wdrvi.transpose(1,2,0)index stack = np.data(k((ndvi, savi, wdrvi))return index stack
```
The shapefile having labels are read into a geopandas dataframe just to check the irregularities in the geometries and also the local CRS is set.

Information from the images having grayscale band are used to rasterize the polygons having labels. Reprojecting training data into local coordinate system is also performed here.

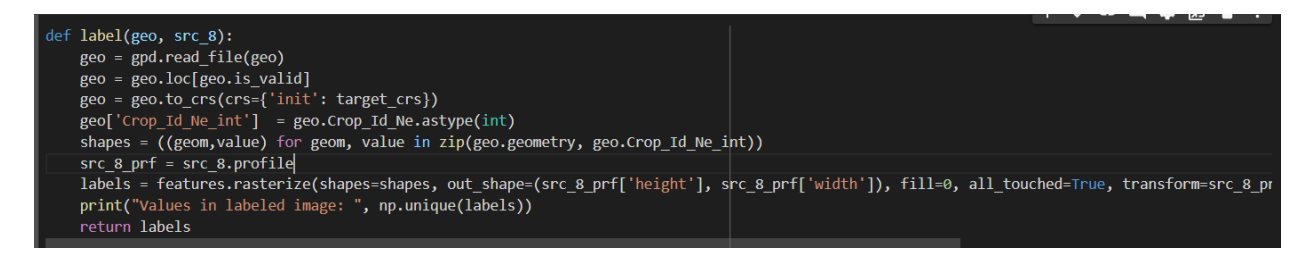

#### The labeled images and index stack is converted into tiles of 224 x 224

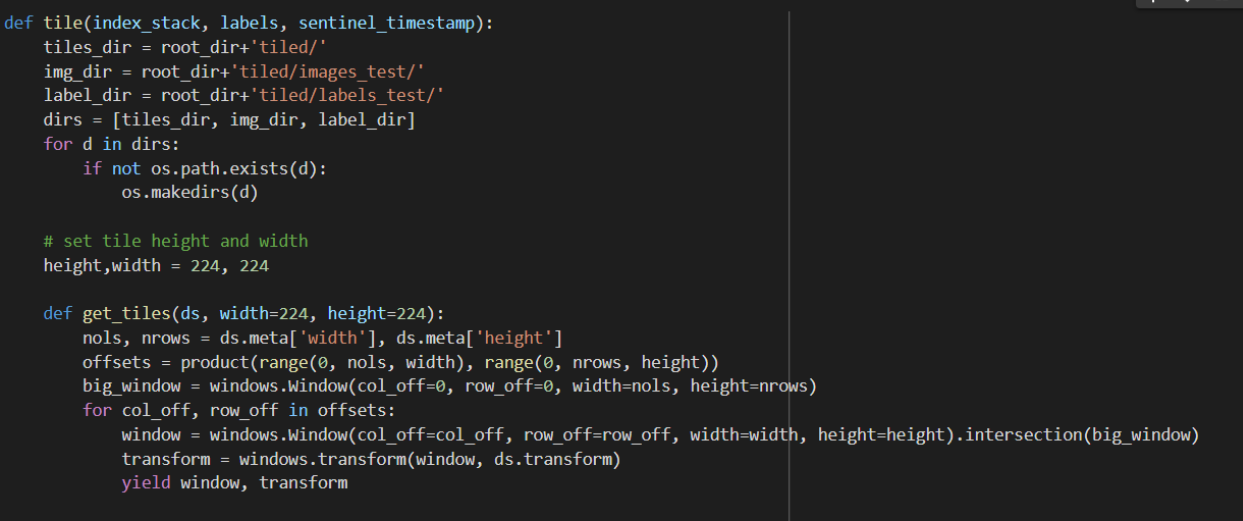

tile width, tile height = 224, 224

```
crop(inpath, outpath, c):
defimage = rasterio.open(inpath)
      meta = image.meta.copy()
     meta['count'] = int(c)<br>
meta['driver'] = 'PNG'i = 0for window, transform in get_tiles(image):
           minow, cransform in get_tites(image).<br>meta['transform'] = transform<br>meta['width'], meta['height'] = window.width, window.height
           outfile = outpath+"tile_%s_%s.png" % (sentinel_timestamp, str(i))<br>with rasterio.open(outfile, 'w', **meta) as outds:<br>outds.write(image.read(window=window))
           i = i+1def process tiles(index flag):
      if index_flag == True:
           inpath = sentinel_dir+'/index_stack.tiff'
           outpath=img_dir
           crop(inpath, outpath, 3)
      else:
           inpath = sentinel dir+'/labels.tiff'
           outpath=label dir
           crop(inpath, outpath, 1)
process_tiles<mark>(</mark>index_flag=True)]<br>process_tiles(index_flag=False)
return tiles_dir, img_dir, label_dir
```
Once the data is prepared, we will run the image processing workflow which will stitch all the information. This function takes time to run.

```
write out = Trueif write out == True:
  for timestamp in [test sentinel timestamp[0]]:
    print("timestamp: ", timestamp)
    sentinel_dir, arr_2, arr_3, arr_4, arr_8, src_8 = sentinel_read(timestamp)
    index_stack = indexnormstack(arr_4, arr_8)
    labels = label(root dir+'train/train.shp', src 8)
    sentinel_dir = os.path.join(personal_dir,timestamp)
    if not os.path.exists(sentinel dir):
      os.makedirs(sentinel_dir)
    print(sentinel_dir, src_8)
    index stack file, labels file = save images(sentinel dir, index stack, labels, src 8)
    tiles dir, img dir, label dir = tile(index stack, labels, timestamp)
Pse:
  print("Not writing to file; using data in shared drive.")
```
Splitting the data into test and train set

```
x train filenames, x val filenames, y train filenames, y val filenames = train test_split(x_train_filenames, y_train_filenames, test_size=0.1, r
num_train_examples = len(x_train_filenames)
num_val examples = len(x_val_filenames)num\_test\_examples = len(x_test_filenames)print("Number of training examples: {}".format(num_train_examples))<br>print("Number of validation examples: {}".format(num_val_examples))
print("Number of test examples: {}".format(num_test_examples))
```
Fetching the list of labels and image tiles pairs for training and testing

```
def get_train_test_lists(imdir, lbldir):
   imgs = glob.glob(int+"/* .png")dset\_list = []for img in imgs:
     filename_split = os.path.splitext(img)<br>filename_zero, fileext = filename_split
     basename = os.path.basename(filename_zero)
     dset_list.append(basename)
  x _filenames = []
  y<sup>-</sup>filenames = \overline{[]}for img_id in dset_list:
     x_filenames.append(os.path.join(imdir, "{}.png".format(img_id)))<br>y_filenames.append(os.path.join(lbldir, "{}.png".format(img_id)))
  print("number of images: ", len(dset_list))
  return dset_list, x_filenames, y_filenames
```
#### **Visualizing the data**

Visualizing the data to check if the original and mask images are loaded successfully

```
display num = 3foreground list x = []foreground list y = []for x,y in zip(x_train_filenames, y_train_filenames):
    img = np.array(Image.open(y))if img.max() >0:
        foreground list x.append(x)
        foreground_list_y.append(y)
num_foreground_examples = len(foreground_list_y)
r choices = np.random.choice(num foreground examples, display num)
plt.figure(figsize=(10, 15))
for i in range(0, display num * 2, 2):
  img num = r choices[i // 2]
  x pathname = foreground list x[img num]
  y pathname = foreground list y[img num]
  plt.subplot(display num, 2, i + 1)
  plt.imshow(mpimg.imread(x pathname))
  plt.title("Original Image")
  example labels = Image.open(y pathname)label vals = np.unique(np.array(example labels))
  plt.subplot(display num, 2, i + 2)
  plt.imshow(example labels)
```
Output images

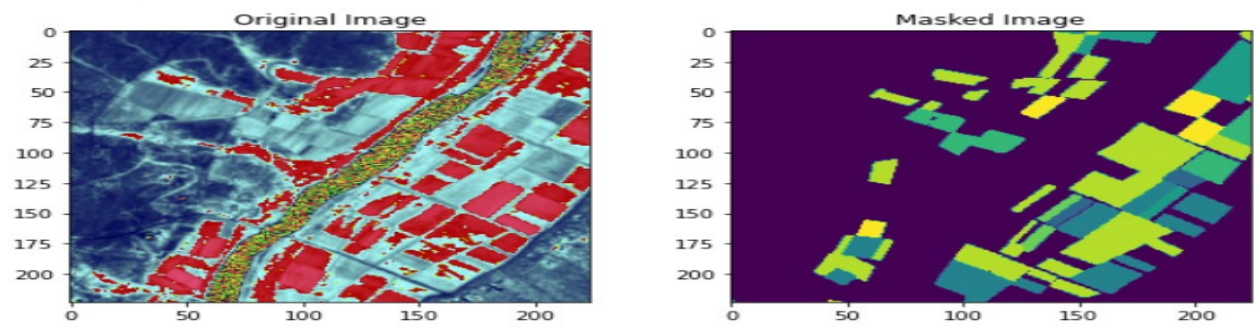

As we can see the images are loaded correctly and the masked images are also showing correctly

The next function is designed to read the tiles in tensor of tenserflow

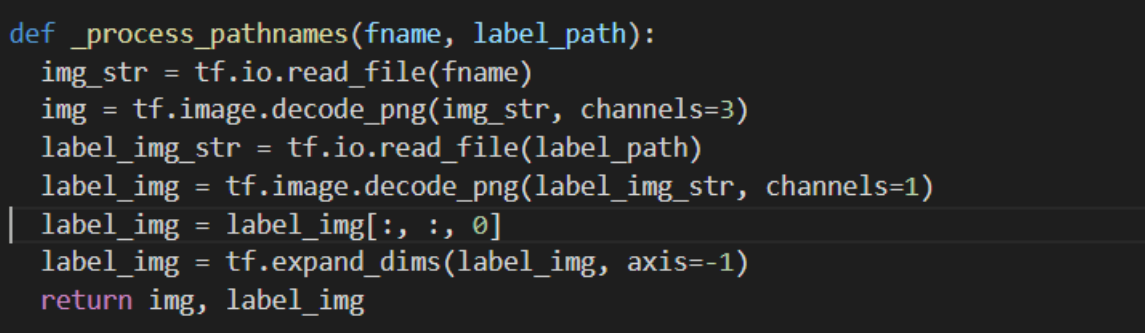

#### **Data augmentation**

Data augmentation is performed in the next few function so that we can increase the variance in the datasets images.

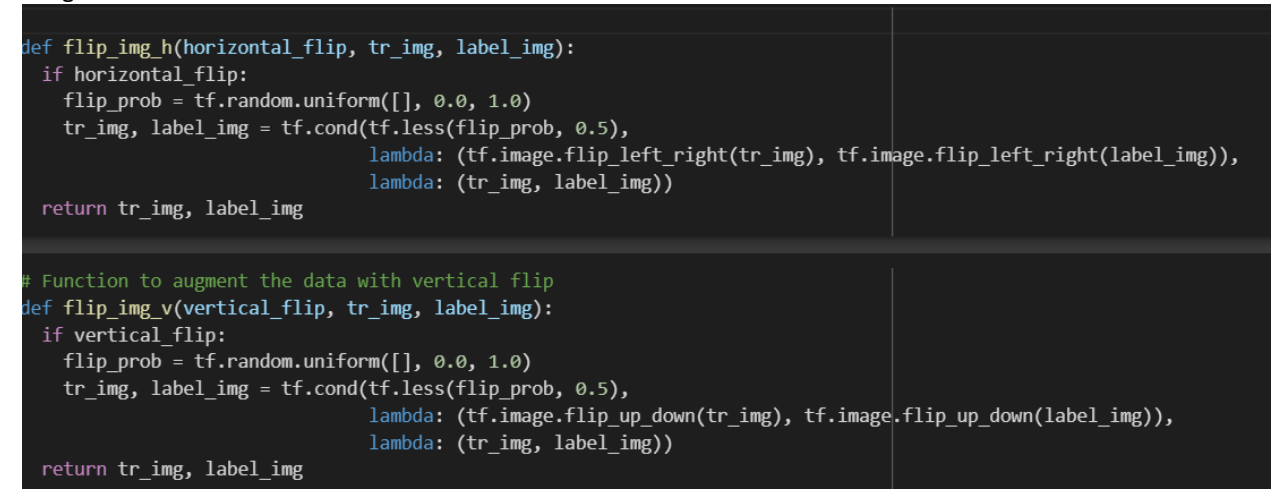

Other than vertical and horizontal flipping the data is also scaled and resized . The next function does that.

```
# Function to augment the images and labels
def _augment(img,
             label img,
             resize=None,
                           ı
             scale=1,
             horizontal_flip=False,
             vertical flip=False]:
  if resize is not None:
    # Resize both images
    label_img = tf.image.resize(label_img, resize)
    img = tf.image.resize(img, resize)
  img, label_img = flip_img_h(horizontal_flip, img, label_img)
  img, label_img = flip_img_v(vertical_flip, img, label_img)
  img = tf.cast(img, tf.float32) * scale #tf.to_float(img) * scale
  return img, label_img
```
The next function helps to tie all the dataset processing function together

```
def get baseline dataset(filenames,
                        labels,
                        preproc_fn=functools.partial(_augment),
                        threads=5,
                        batch_size=batch_size,
                        shuffle=True):
num x = len(filenames)# Create a dataset from the filenames and labels
dataset = tf.data.Dataset.from_tensor_slices((filenames, labels))
# Map our preprocessing function to every element in our dataset, taking
# advantage of multithreading
dataset = dataset.map(_process_pathnames, num_parallel_calls=threads)
if preproc_fn.keywords is not None and 'resize' not in preproc_fn.keywords:
  assert batch_size == 1, "Batching images must be of the same size"
dataset = dataset.map(preproc_fn, num_parallel_calls=threads)
if shuffle:
  dataset = dataset.shuffle(num_x)
# repeat for all epoch |
dataset = dataset.repeat().batch(batch_size)
return dataset
```
Configuration for the training , validation and testing of the augmented dataset is set below

```
# dataset configuration for training
tr cfg = \{'resize': \lceil \text{img shape[0]}, \text{ img shape[1]} \rceil'scale: 1 / 255.,
    'horizontal flip': True,
    'vertical flip': True,
λ
tr preprocessing fn = functionls.partial( augment, **tr cfg)
# dataset configuration for validation
val cfg = \{'resize': \lceil \text{img shape[0]}, \text{img shape[1]} \rceil'scale': 1 / 255.,
¥
val preprocessing fn = functionls.partial( augment, **val cfg)
# dataset configuration for testing
test \text{cfg} = \{'resize': [img shape[0], img shape[1]],
    'scale': 1 / 255.,
ł
test_preprocessing_fn = functools.partial(_augment, **test_cfg)
```
**Defining the model** 

In this architecture, pretrained Mobilenetv2 is used as encoder instead of using encoder from the Unet rest of the architecture remains the same as Unet. Figure 8 shows a graphical depiction of the suggested model. The upsampling and downsampling parts are connected via a horizontal connector.

Because there are ten possible labels for each pixel, ten channels are delivered. Consider this multiple class classification, where every pixel is divided into ten categories.

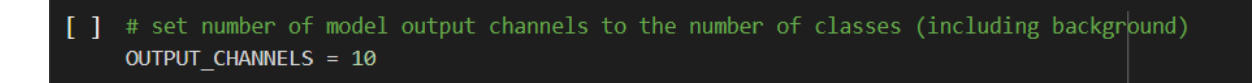

As previously stated, the downsampling section is a MobileNetV2 model that has been pre-trained and is alredy avaliable in the keras package tf.keras.applications. The encoder is made up of specified responses from the model's intermediate layers. During initial stage of training the encoder is not trained as a part of experiment

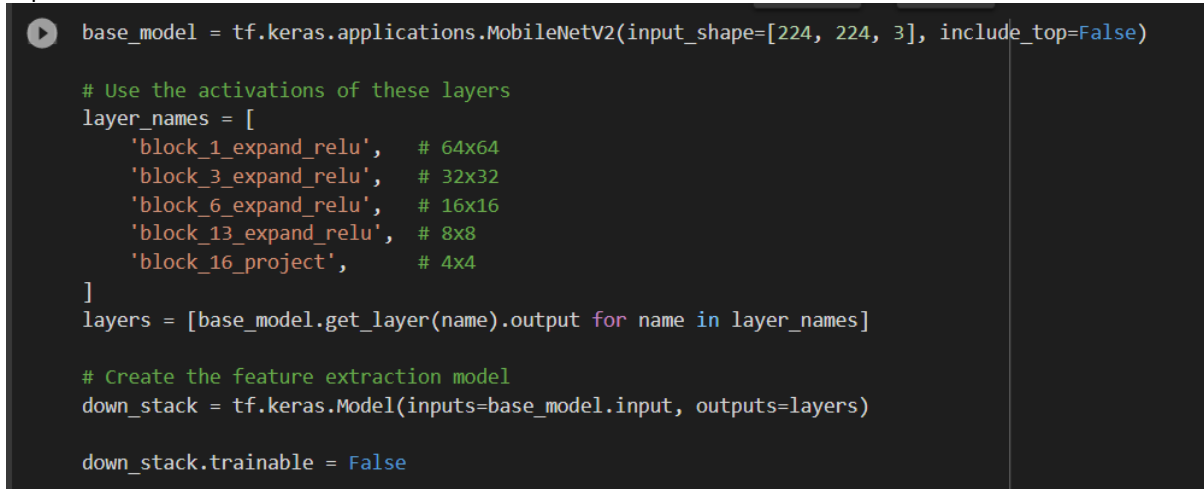

The encoder or the upsampling section is built using tensorflow which are series of upsampling blocks

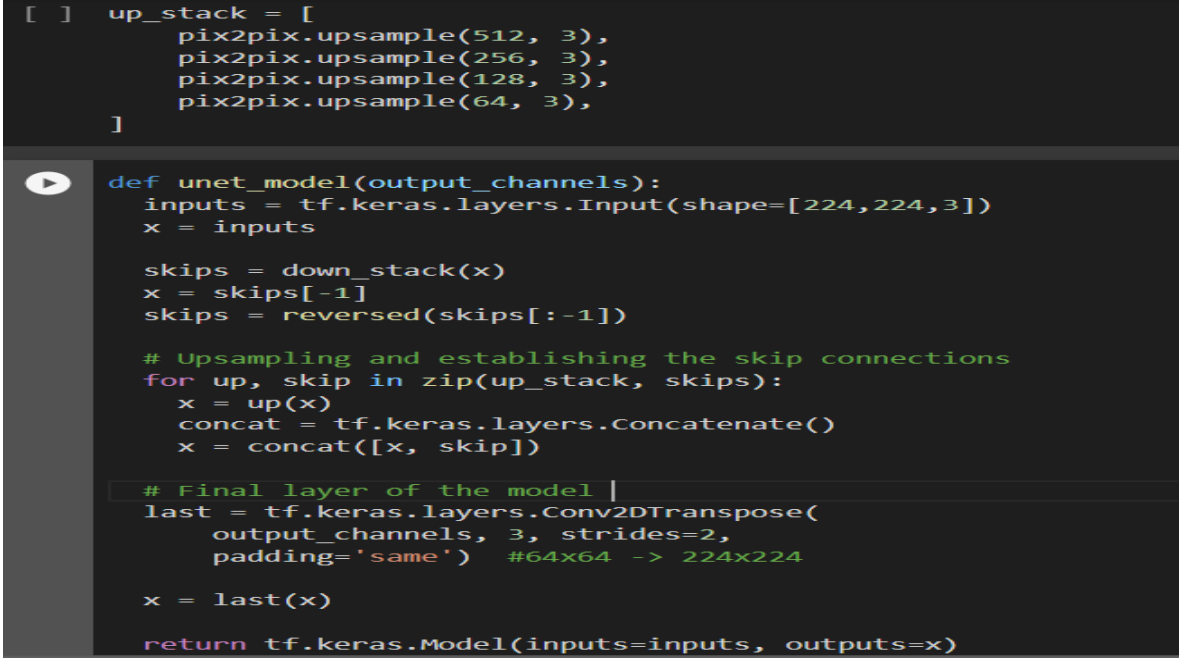

**Traning the model without Data Augmentation** 

During training of the model the choice of loss function is focal loss. The reason of choosing this function as the loss function is explained in the main report. The output of the network consists of 10 channels. The model is trying to predict 10 classes and hence we have kept 10 channels

#### model = unet model(OUTPUT CHANNELS)  $\lceil$   $\rceil$

Checking for class imblance

train df = pd.read csv('Farmpin training.csv') inv\_freq = np.array(1/(train\_df.crop\_id.value\_counts()/len(train\_df)))  $inv_freq = [0., *inv_freq]$ class weights = {0 : inv freq[0], 1: inv freq[1], 2: inv freq[2], 3: inv freq[3], 4: inv\_freq[4], 5: inv\_freq[5], 6: inv\_freq[6], 7: inv\_freq[7], 8: inv\_freq[8], 9: inv\_freq[9]} class weights  ${0: 0.0,$ 1: 2.647932131495228, 2: 4.6585820895522385, 3: 8.823321554770319, 4: 9.352059925093632, 5: 16.98639455782313, 6: 17.58450704225352, 7: 26.28421052631579, 8: 32.42857142857143, 9: 356.7142857142857}

Per-pixel accuracy will be used to understance the performance of the model during traning of the model. Focal loss is implemented and we have also used Adam optimiser so that we don't have to face the issue of vanising gradiant desent

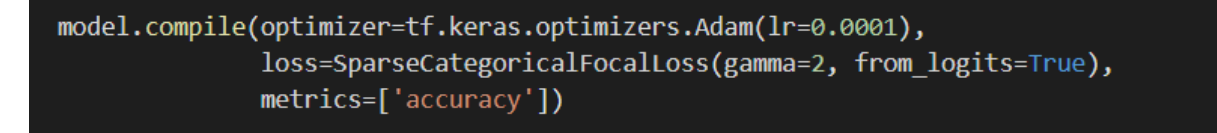

# **Making Prediction**

Now we will try and use the model with out traning the model with the crop dataset and we will also not be using the augmented data

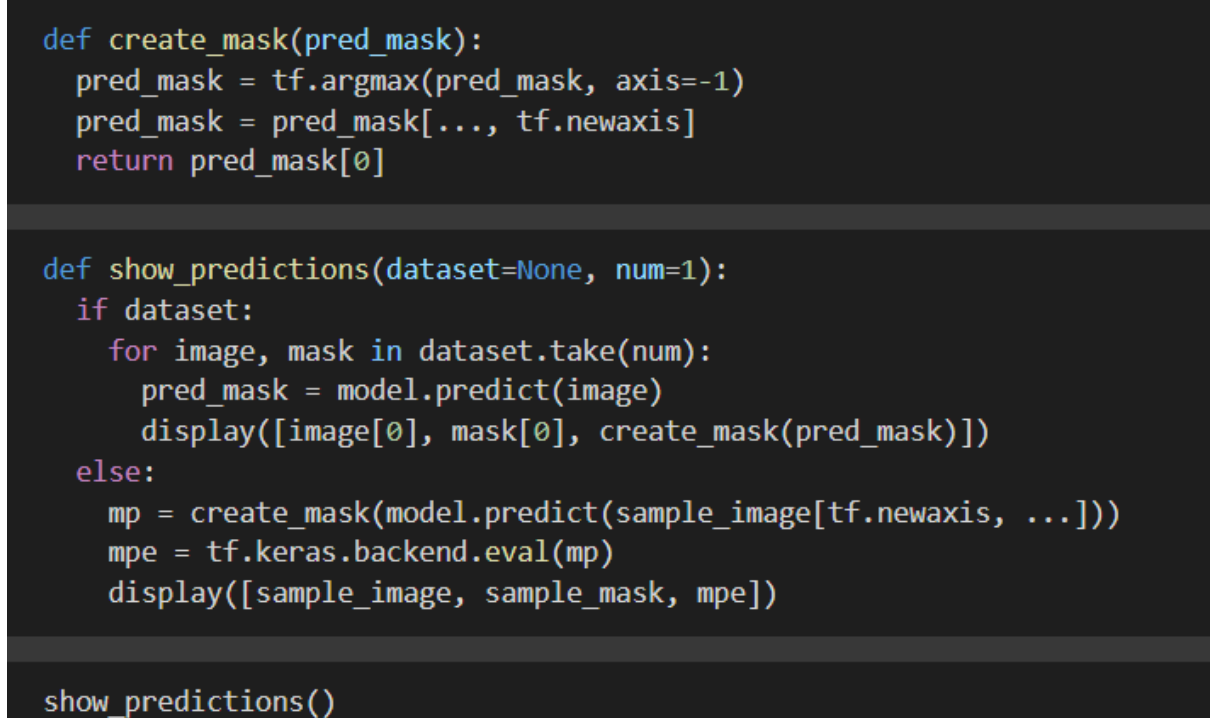

Output of the model

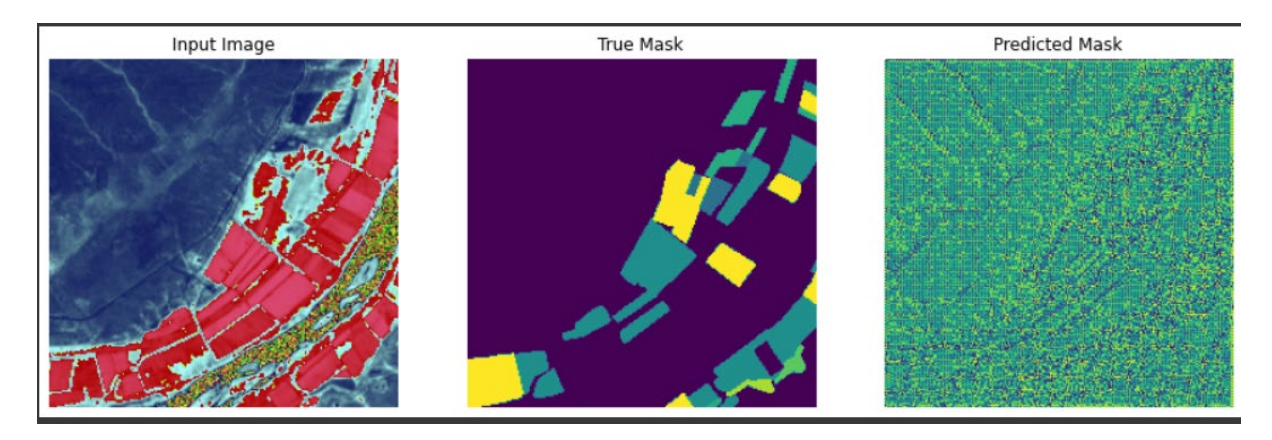

## **Training Model using Augmented data**

As we can see that the predicted Mask has a lot of noise and the accuracy and F 1score is also quite low , now we will train the model and using augmented data.

```
tiled prediction dir = os.path.join(personal dir, 'predictions test/')
if not os.path.exists(tiled prediction dir):
    os.makedirs(tiled prediction dir)
pred masks = \lceil \rceiltrue masks = [ ]for i in range(0, 20):
    img num = itemp ds = get baseline dataset(foreground list x[img num:img num+1],
                                     foreground list y[img num:img num+1],
                                     preproc fn=tr preprocessing fn,
                                     batch size=1,
                                     shuffle=False)
    iterator = iter(temp ds)
    next element = iterator.get next()
    batch of imgs, label = next element
    # Running next element in our graph will produce a batch of images
    sample image, sample mask = batch of imgs[0], label[0,:,:,:]
     sample mask int = tf.dtypes.cast(sample mask, tf.int32)
    true masks.append(sample mask int)
    print(foreground list y[img num:img num+1])
    print(np.unique(sample mask int))
sample image, sample mask = batch of imgs[0], label[0,:,:,:]
sample mask int = tf.dtypes.cast(sample mask, tf.int32)
true masks.append(sample mask int)
print(foreground list y[img num:img num+1])
print(np.unique(sample mask int))
# run and plot predicitions
show predictions()
pred mask = get predictions()
pred masks.append(pred mask)
# save prediction images to file
filename split = os.path.splitext(foreground list x[img num])filename zero, fileext = filename split
basename = os.path.basename(filename zero)
tf.keras.preprocessing.image.save_img(tiled_prediction_dir+'/'+basename+".png",pred_mask)
```
# **Predction after 100 epoch**

604/604 [==============================] - 17s 27ms/step - loss: 0.0063 - accuracy: 0.9936 - val\_loss: 0.0653 - val\_accuracy: 0.9779

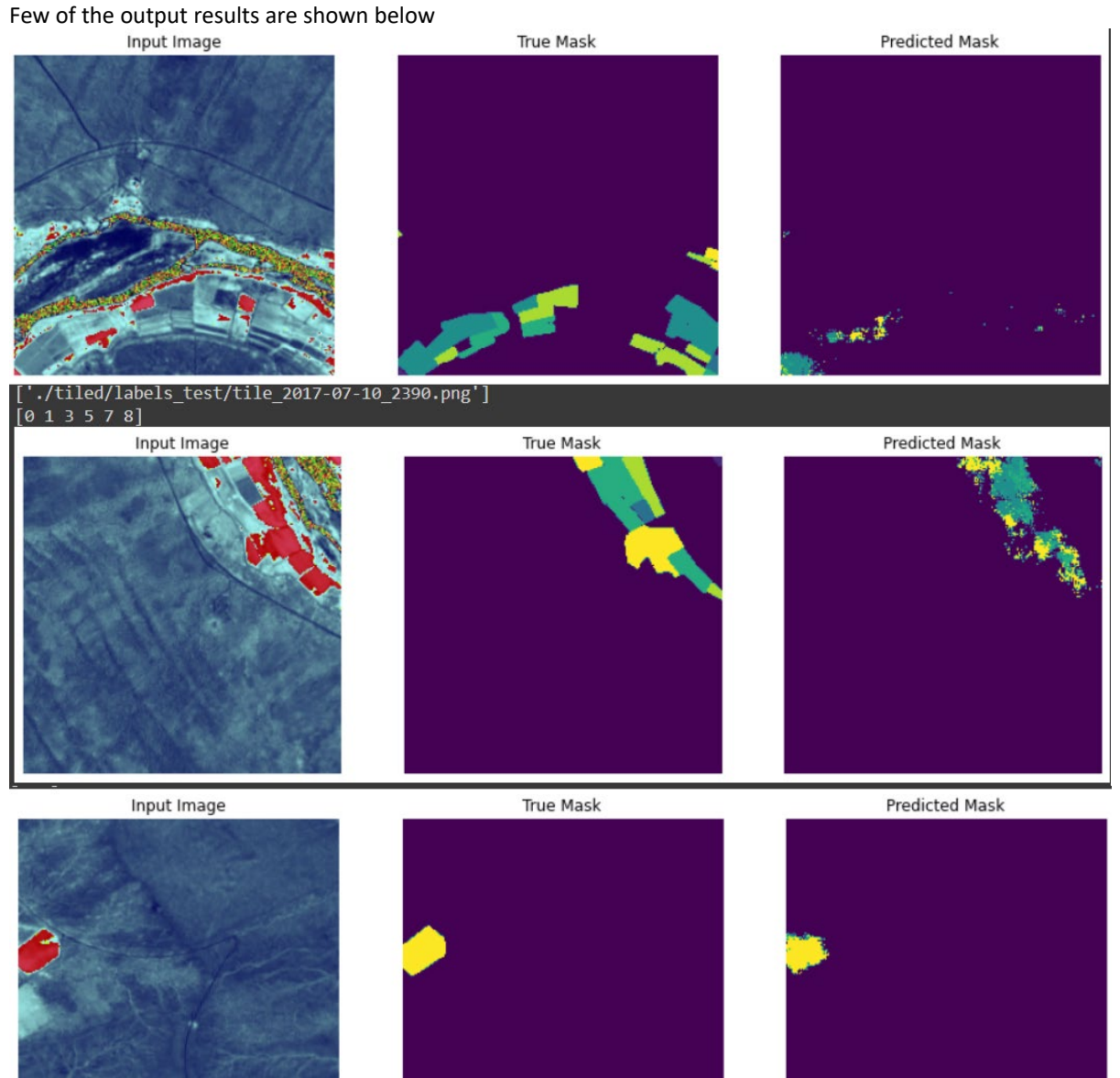

#### **Evaluation**

Next we have performed the evaluation of the model using the below funtion . In this we can calculated the F 1 score and created a normalized confution matrix.

```
# flatten our tensors and use scikit-learn to create a confusion matrix
Flat_preds = tf.reshape(pred_masks, [-1])<br>flat_preds = tf.reshape(pred_masks, [-1])<br>flat_truth = tf.reshape(true_masks, [-1])<br>cm = confusion_matrix(flat_truth, flat_preds, labels=list(range(OUTPUT_CHANNELS)))
check preds = tf. keras.backend.eval(flat preds)
check_truths = tf.keras.backend.eval(flat_truth)
print(np.unique(check_preds), np.unique(check_truths))
[0 1 4 5 6 7 8 9] [0 1 2 3 4 5 6 7 8 9]class names
array(['Cotton', 'Dates', 'Grass', 'Lucern', 'Maize', 'Pecan', 'Vacant',<br>'Vineyard', 'Vineyard & Pecan ("Intercrop")'], dtype=object)
```

```
classes = [0,1,2,3,4,5,6,7,8,9]%matplotlib inline
cm = cm.astype('float') / cm.sum(axis=1)[:, np.newaxis]
fig, ax = plt.subplots(figsize=(10, 10))im = ax.imshow(cm, interpolation='nearest', cmap=plt.cm.Blues)
ax.figure.colorbar(im, ax=ax)
ax.set[xticks=np.arange(cm.shape[1]),
       _<br>yticks=np.arange(cm.shape[0]),
       # showing and label them with the respective list entries
       xticklabels=list(range(OUTPUT CHANNELS)), yticklabels=list(range(OUTPUT CHANNELS)),
       title='Normalized Confusion Matrix',
       ylabel='True label',
       xlabel='Predicted label']# Rotate the tick labels and set their alignment.
plt.setp(ax.get_xticklabels(), rotation=45, ha="right",
         rotation mode="anchor")
# Loop over data dimensions and create text annotations.
fmt = '.2f' #'d' # if normalize else 'd'thresh = cm.max() / 2.
for i in range(cm.shape[0]):
    for j in range(cm.shape[1]):
        ax.text(j, i, format(cm[i, j], fmt),ha="center", va="center",<br>hal="center", va="center",<br>color="white" if cm[i, j] > thresh else "black")
fig.tight layout(pad=2.0, h pad=2.0, w pad=2.0)
ax.set ylim(len(classes)-0.5, -0.5)
# compute f1 score
f1 score(flat truth, flat preds, average='macro')
```